## Заметки

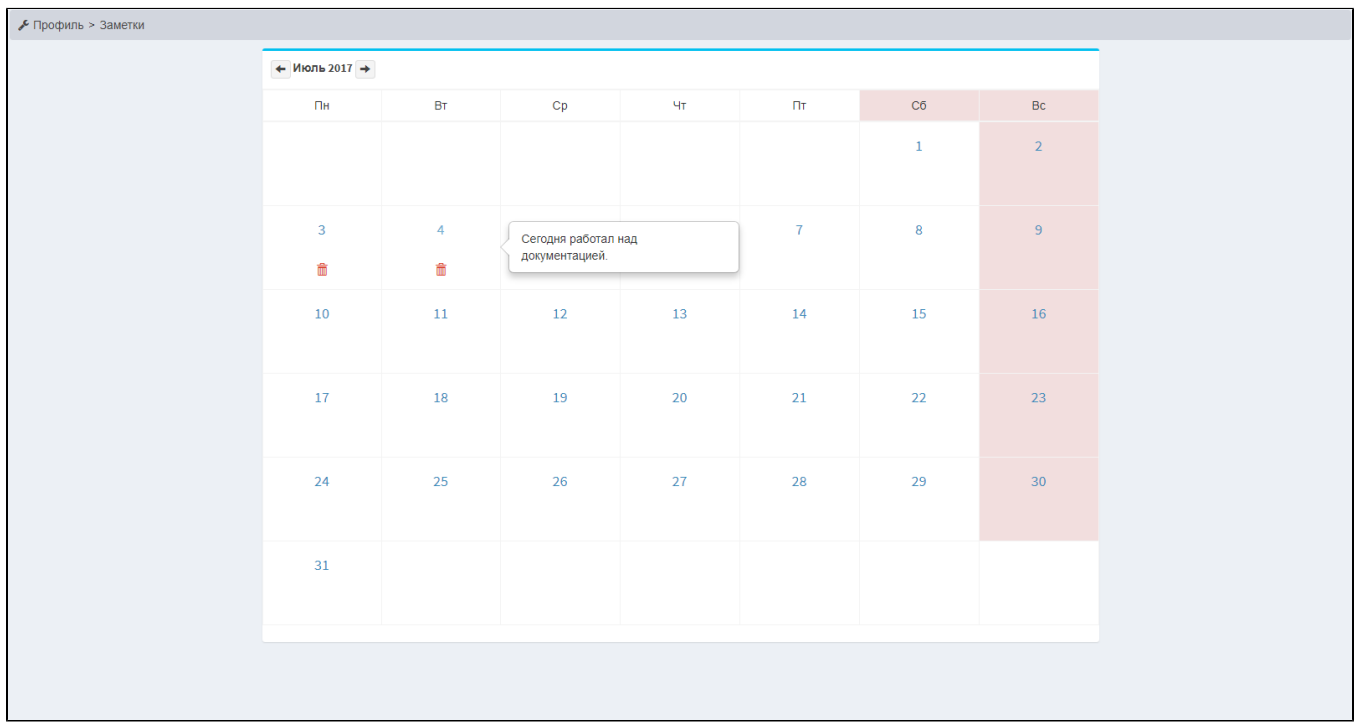

В личном профиле, в меню Профиль>Заметки администраторы могут оставлять записки: они могут описать что делали в этот день или описать причину опоздания, к примеру.

Для того чтобы добавить заметку, нужно нажать на цифру дня. Откроется шаблон для заполнения.

После добавления, при наведении на этот день в календаре, появится добавленная заметка.

Для изменения заметки, повторно нажать на цифру дня.

Все дни, к которым добавлены заметки, будут иметь иконку корзины, с помощью которой можно удалить заметку, нажав на неё.

## Как посмотреть все заметки?

Заходим в меню Обслуживание>Табель работ и там появится иконки с заметками на те дни, которые заполнили администраторы.

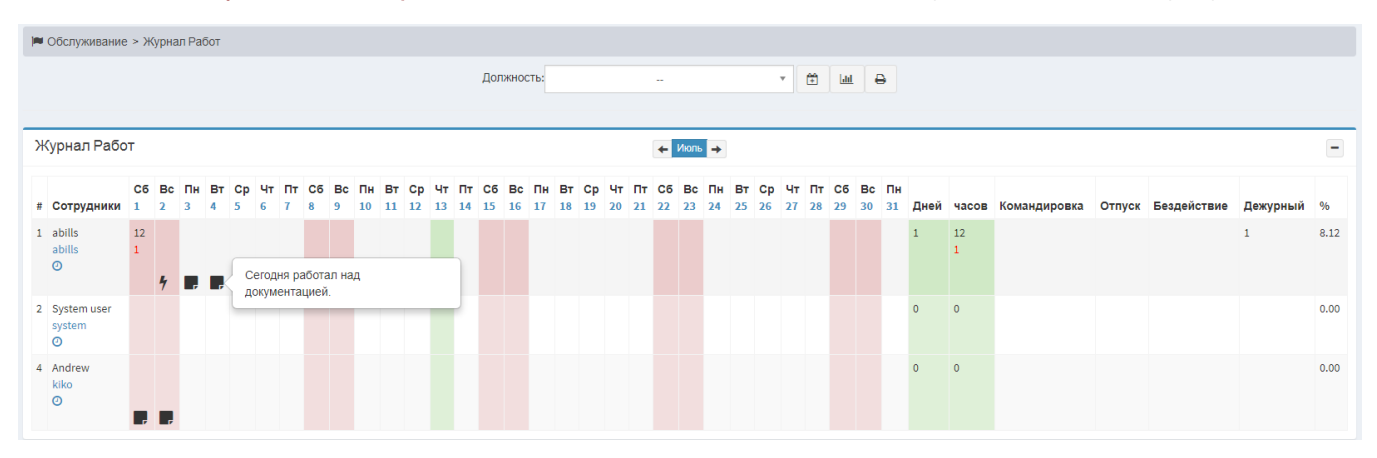